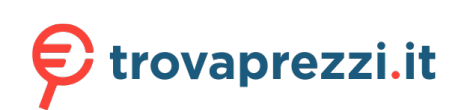

Questo manuale d'istruzione è fornito da trovaprezzi.it. Scopri tutte le offerte per [Epos GSX 300 Snow](https://www.trovaprezzi.it/schede-audio/prezzi-scheda-prodotto/epos_gsx_300?utm_source=pdf&utm_medium=referral&utm_campaign=pdf_77)

[Edition](https://www.trovaprezzi.it/schede-audio/prezzi-scheda-prodotto/epos_gsx_300?utm_source=pdf&utm_medium=referral&utm_campaign=pdf_77) o cerca il tuo prodotto tra le [migliori offerte di Schede Audio](https://www.trovaprezzi.it/prezzi_schede-audio.aspx?utm_source=pdf&utm_medium=referral&utm_campaign=pdf_77)

## **EPOS | SENNHEISER**

# GSX 300

External USB sound card compatible with the EPOS Gaming Suite

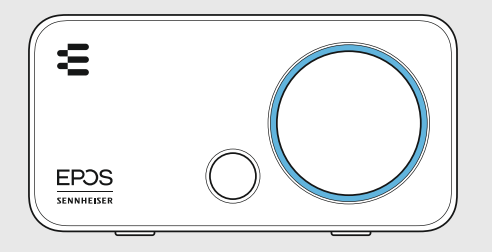

#### Quick Guide

Model: SCGD8

#### For FAQs & support: Contact our product service support: www.eposaudio.com/support

For further information & tutorials: Visit our website: www.eposaudio.com/gaming/downloads

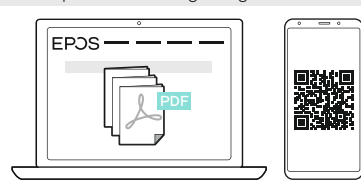

Sennheiser Communications A/S Industriparken 27, DK-2750 Ballerup, Denmark www.eposaudio.com

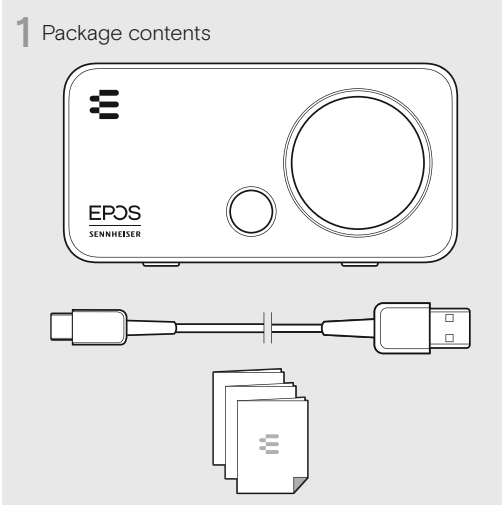

# 3 Connecting the GSX 300 to a PC

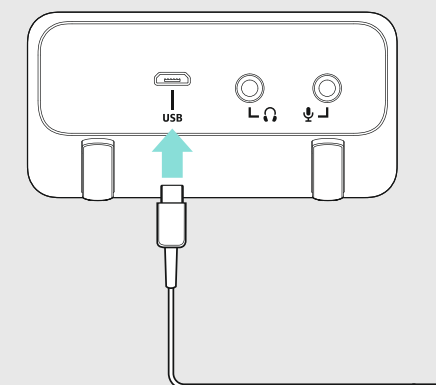

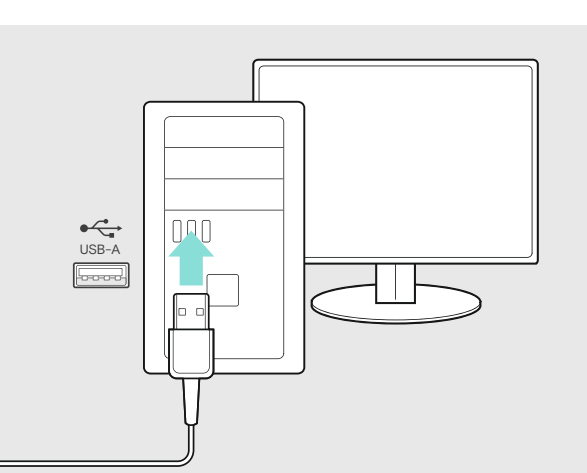

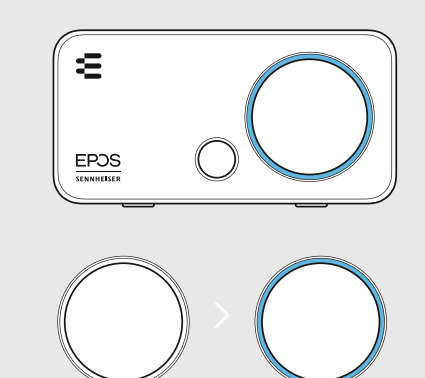

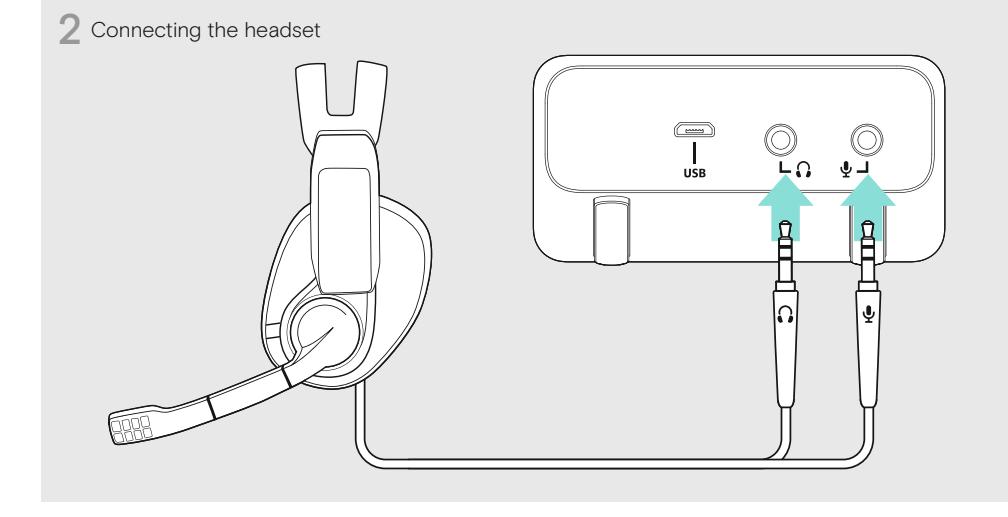

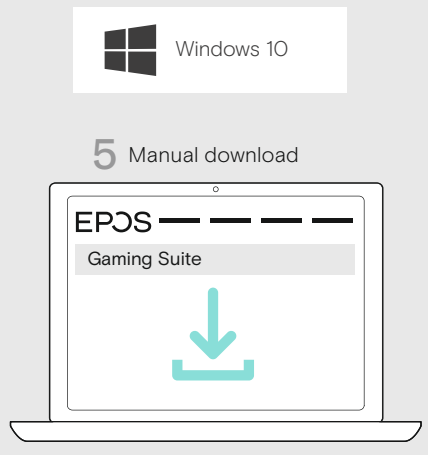

www.eposaudio.com/gaming/downloads

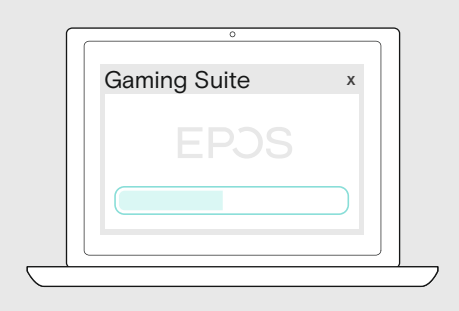

4 Installing the Gaming Suite on a PC 6 Smart Button: Switching between 6 2.0 stereo & 7.1 surround sound

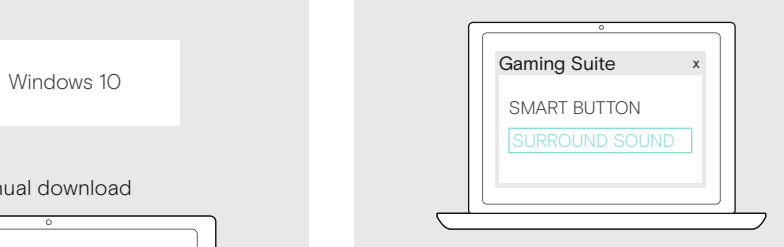

口) 2.0(1) A €. EPOS

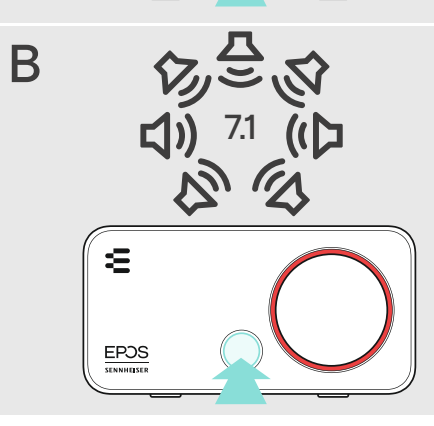

7 Smart Button: Switching between Presets 8 Adjusting the volume

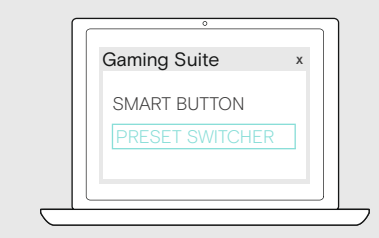

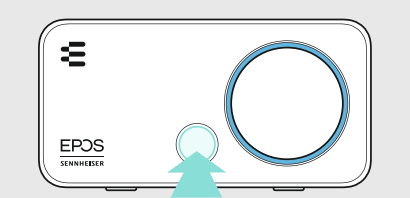

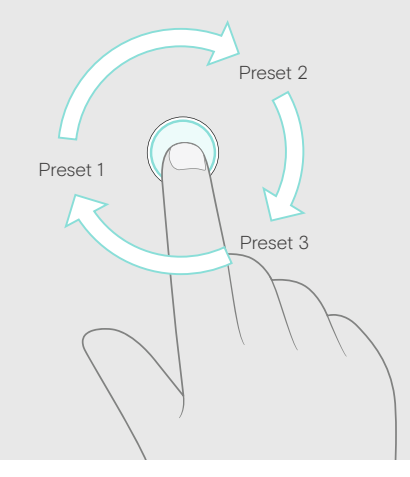

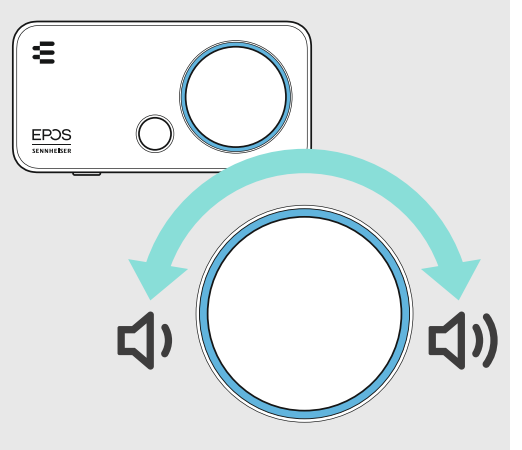

**9** Cleaning the product 坦  $E$ POS

### **EPOS | SENNHEISER**

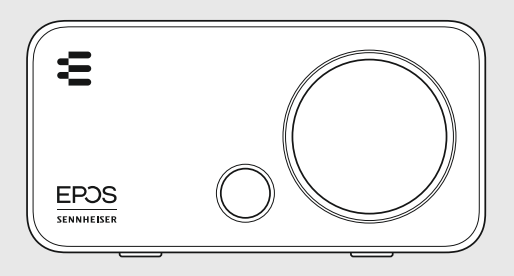

# GSX 300

External USB sound card compatible with the EPOS Gaming Suite

#### DE Kurzanleitung

Externe USB-Sound-Karte kompatibel mit der EPOS Gaming Suite

- 1 Lieferumfang
- 2 Headset anschließen
- 3 GSX 300 mit einem PC verbinden
- 4 Gaming Suite auf einem PC installieren
- 5 Manueller Download
- 6 Smart-Taste: zwischen 2.0 Stereo- & 7.1 Surround-Sound umschalten
- 7 Smart-Taste: zwischen den Profilen umschalten
- 8 Lautstärke einstellen
- 9 Produkt reinigen
- Für weitere Informationen & Tutorials: Besuchen Sie unsere Webseite

## **PT** Guia Rápido

Placa de som externa USB compatível com o EPOS Gaming Suite

- Conteúdo da embalagem
- 2 Ligar os microauscultadores
- 3 Ligar o GSX 300 a um PC
- 4 Instalar o conjunto de Gaming num PC
- 5 Transferência manual
- 6 Botão inteligente: Alterne entre som estéreo 2.0 e som surround 7.1
- Botão inteligente: Alternar entre predefinições
- 8 Aiustar o volume
- 9 Limpar o produto
- Para obter mais informações e tutoriais: Visita o nosso site

### **SV** Snabbguide

Externt USB-ljudkort för EPOS Gaming Suite

- 1 Innehåll i förpackningen
- 2 Anslut headset
- 3 Anslutning av GSX 300 till PC
- 4 Installera spelet på stationär dator
- 5 Manuell nedladdning
- 6 Smartknapp: Växla mellan 2.0 stereo och 7.1 surround sound Smartknapp:
- Växla mellan profiler
- 8 Ställ in volymen
- 9 Rengöra produkten
- För mer information och handledningar: Besök vår Webbplats

### **EN Quick Guide** DE Kurzanleitung FR Guide express

- Guida rapida IT
- ES Guía rápida PT Guia Rápido
- NL Mini handleiding
- Γρήγορος οδηγός EL
- DA Kvikvejledning SV Snabbguide
- FI Pikaopas
- PL Skrócona instrukcja obsługi
- RU Краткое
- руководство
- ZH 快速入门指南

#### Sennheiser Communications A/S

Industriparken 27, DK-2750 Ballerup, Denmark www.eposaudio.com

Printed in China, Publ. 07/20, 770-00241/A02

#### FR Guide express

Carte son USB externe compatible avec la EPOS Gaming Suite

- 1 Contenu de la boîte
- 2 Connexion du casque microphone
- 3 Connexion du GSX 300 à un PC
- 4 Installer la suite Gaming sur un PC
- 5 Téléchargement manuel
- 6 Touche intelligente : passage entre le son stéréo 2.0 et son surround 7.1
- 7 Touche intelligente : passage entre les préréglages
- 8 Régler le volume
- 9 Nettoyage du produit
- Pour en savoir plus et consulter les tutoriels : Visite notre site Web

### NL Mini handleiding

Externe USB-geluidskaart die compatibel is met de EPOS Gaming Suite

- 1 Inhoud verpakking
- 2 Headset aansluiten
- 3 De GSX 300 aansluiten op een pc
- 4 De Gaming Suite installeren op een pc
- 5 Handmatig downloaden
- 6 Smart-toets: Schakelen tussen 2.0 stereo en 7.1 surround sound
- Smart-toets: Schakelen tussen presets
- 8 Volume instellen
- 9 Het prodcut reinigen
- Voor meer informatie en tutorials: Bezoek onze website

#### FI Pikaopas

EPOS Gaming Suite kanssa yhteensopiva ulkoinen USB-äänikortti

- 1 Pakkauksen sisältö
- 2 Liitä kuulokemikrofoni
- 3 GSX 300:n yhdistäminen tietokoneeseen
- 4 Gaming Suiten asentaminen tietokoneelle
- 5 Manuaalinen lataus
- 6 Älykäs painike: Siirtyminen 2.0 stereon ja 7.1 surround -äänen välillä
- 7 Älykäs painike: Siirtyminen esiasetusten välillä
- 8 Äänenvoimakkuuden säätäminen
- 
- 9 Tuotteen puhdistus
- Lisätietoja ja opetusohjelmat: Käy verkkosivustollamme

#### TW 快速指南 TR Hızlı Kılavuz

- JA クイックガイド ID Panduan Cepat
- 
- KO 빠른 가이드 CS Rychlý návod
- HU Gyors útmutató

External USB sound card compatible with

the EPOS Gaming Suite 1 Package contents 2 Connecting the headset 3 Connecting the GSX 300 to a PC 4 Installing the Gaming Suite on a PC

EN Quick Guide

5 Manual download

Smart Button:

6 Smart Button: Switching between 2.0 stereo & 7.1 surround sound

 Switching between Presets 8 Adjusting the volume 9 Cleaning the product For further information & tutorials: Visit our website

Tarjeta de sonido USB externa compatible

6 Botón inteligente: Cambiar entre sonido 2.0 estéreo y 7.1 surround 7 Botón inteligente: Cambiar entre los valores prestablecidos 8 Ajustar el volumer 9 Limpieza del producto

Para obtener más información y tutoriales: Visita nuestra página web

Eksternt USB-lydkort, der er kompatibelt

6 Smart-knap: Skift mellem 2.0-kanals stereolyd og 7.1-kanals surround sound

For yderligere oplysninger og vejledninger: Besøg vores hjemmeside

 переключение между стереозвуком 2.0 и пространственным звучанием 7.1 7 Программируемая кнопка:

Дополнительная информация и учебные

Переключение между предустановками

med EPOS Gaming Suite Pakkens indhold Tilslutning af headset Sådan sluttes GSX 300 til en pc Installering af Gaming Suite på en PC

DA Kvikvejledning

5 Manuel download

Smart-knap: Skifter mellem profiler 8 Indstilling af lydstyrke 9 Rengøring af produktet

Усилитель для наушников с USB-подключением совместима с

RU Краткое руководство

8 Регулировка громкости 9 Чистка продукта

материалы: Посети наш веб-сайт

EPOS Gaming Suite Содержимое упаковки Подключение гарнитуры Подключение GSX 300 к ПК Установка игрового программного обеспечения на компьютере Ручная скачивание Программируемая кнопка:

con la EPOS Gaming Suite Contenido del embalaje Conectar el headset Conectar el GSX 300 a un PC Instalar la Suite de gaming en un PC

ES Guía rápida

5 Descarga manual

- BG Бърз справочник
- ET Kiirjuhend LV Īsa rokasgrāmata
- LT Glaustas vadovas RO Ghid rapid

SK Rýchly sprievodca SL Hitri vodnik HR Brzi vodič

Scheda audio USB esterna compatibile

3 Connessione di GSX 300 a un PC in corso 4 Installazione di Gaming Suite su un PC

con EPOS Gaming Suite 1 Contenuti della confezione 2 Collegamento dell'headset

IT Guida rapida

5 Download manuale

EPOS Gaming Suite Περιεχόμενα συσκευασίας Σύνδεση του σετ κεφαλής Σύνδεση της GSX 300 σε υπολογιστή Πραγματοποιείται εγκατάσταση του

EL Γρήγορος οδηγός

 Gaming Suite σε PC 5 Μη αυτόματη λήψη

8 Ρύθμιση έντασης 9 Καθαρισμός του προϊόντος Για περισσότερες πληροφορίες &

εκπαιδευτικό υλικό:

6 Tasto Smart: Selezione di 2.0 stereo e 7.1 audio surround 7 Tasto Smart: Selezione delle Impostazioni predefinite Impostazione del volume 9 Pulizia del prodotto

Per ulteriori informazioni e tutorial: Visita il nostro sito

Εξωτερική κάρτα ήχου USB συμβάτη με την

6 Έξυπνο κουμπί: Εναλλαγή μεταξύ ήχου 2.0 stereo & ήχου 7.1 surround 7 Έξυπνο κουμπί: Εναλλαγή μεταξύ προκαθορισμένων ρυθμίσεων

Επισκεφθείτε τον ιστότοπό μας

Zewnętrzna karta dźwiękowa USB kompatybilna z EPOS Gaming Suite Zawartość opakowania

5 Pobieranie ręczne

Przycisk Smart:

8 Regulacja głośności Czyszczenie produktu Więcej informacji i samouczki: Odwiedź naszą witrynę

 Podłączanie zestawu słuchawkowego Łączenie GSX 300 z komputerem PC Instalowanie oprogramowania Gaming Suite na komputerze PC

PL Skrócona instrukcja obsługi

6 Przycisk Smart: Przełączanie między dźwiękiem stereo 2.0 a surround 7.1

Przełączanie między ustawieniami

#### ZH 快速入门指南

外部 USB 声卡与EPOS游戏系列套件兼容 (EPOS Gaming Suite)

- 1 套装内容
- 2 连接耳机
- 3 将 GSX 300 连接到 PC
- 4 在个人电脑上安装游戏套件
- 5 手动下载
- 6 智能按钮: <del>[ ] ]]</del><br>在 2.0 立体声和 7.1 环绕声之间切换 7 智能按钮:
- 在预设之间切换
- 8 调节音量
- 9 清洁产品
- 有关更多信息和教程: 请访问我们的网站

#### ID Panduan Cepat

Kartu suara USB eksternal kompatibel dengan EPOS Gaming Suite

- 1 Isi kemasan
- 2 Menyambungkan headset
- 3 Menghubungkan GSX 300 ke PC
- 4 Menginstal Gaming Suite di PC
- 5 Unduhan manual
- 6 Tombol Pintar: Beralih antara stereo sound 2.0 & surround sound 7.1 7 Tombol Pintar:
- Beralih antara Praatur
- 8 Mengatur volume suara
- 9 Membersihkan produk
- Untuk informasi lebih lanjut & tutorial: Kunjungi situs web kami

# BG Бърз справочник

Външна USB звукова карта, съвместима със EPOS Gaming Suite

- 1 Съдържание на пакета
- 2 Свързване на слушалки
- 3 Свързване на GSX 300 към настолен компютър
- 4 Инсталиране на Gaming Suite (комплекта за гейминг) на персонален компютър
- 5 Ръчно изтегляне
- 6 Smart бутон: Превключване между 2.0 стерео и 7.1 околен звук
- 7 Smart бутон: Превключване между предварително зададени настройки
- 8 Регулиране на силата на звука
- 9 Почистване на продукта
- За допълнителна информация и указания: Посети нашата уебстраница

#### RO Ghid rapid

Placă de sunet externă pe USB compatibilă cu EPOS Gaming Suite

- 1 Conținutul pachetului
- 2 Conectarea căștii
- 3 Conectarea GSX 300 la un PC
- 4 Instalarea Suitei de gaming pe un PC
- 5 Descărcare manuală
- 6 Buton Inteligent: Comută între sunet 2.0 stereo și 7.1 surround
- Buton Inteligent Comutare între Presetări
- 8 Reglarea volumului
- 9 Curățarea produsului

Pentru mai multe informații și ghiduri: Vizitează site-ul nostru web

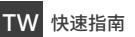

外部 USB 聲卡與EPOS遊戲系列遊戲套件相容 (EPOS Gaming Suite)

- 1 包裝內容
- 2 連接耳機
- 3 將 GSX 300 連接到 PC
- 4 在 PC 上安裝遊戲套件
- 5 手動下載
- 智慧按鈕: 用넒耪ㄤ橇粕耪湱✽ⴗ䳕
- 智慧按鈕: △<sub>ລລ∷</sub><br>各預設之間相互切換
- 8 調節音量
- 9 清潔本產品
- 如需更多資訊和教程:
- 請浩訪我們的網站

### KO 빠른 가이드

EPOS게이밍 세트와 (EPOS Gaming Suite) --- --- -- --- --- --- --- ---<br>호환되는 외부 USB 사운드 카드

- 1 패키지 내용
- 2 헤드셋 연결하기
- 3 PC에 GSX 300 연결
- $\overline{4}$  PC에 게이밍 세트 설치
- 5 쿦솧삲풂옪슪
- $6 \text{ A}$   $\overline{AB}$   $\overline{AB}$   $\overline{BC}$   $\overline{BC}$   $\overline{$ ㅡ니ㅡ 니는. z.v ㅡ네네ㅗ ;;<br>7.1 서라운드 사운드 간 전환
- 스마트 버튼
- 프리셋 간 전환
- 8 봌릎 조절하기
- **9** 제품 청소
- 추가 정보 및 튜토리얼: 웹사이트 방문

### ET Kiirjuhend

EPOS Gaming Suite'iga sobiv väline USB-helikaart

- 1 Pakendi sisu
- 2 Peakomplekti ühendamine
- 3 GSX 300 ühendamine arvutiga
- 4 Gaming Suite'i installimine arvutisse
- 5 Manuaalne allalaadimine
- 6 Nutinupp:
- 2.0 stereo ja 7.1 ringheli vahel lülitumine Nutinupp:
- Eelseadistuste vahel lülitumine
- 8 Helitugevuse reguleerimine
- 9 Toote puhastamine
- Lisateave ja õppematerjalid: Külasta meie veebisaiti

## SK Rýchly sprievodca

Externá zvuková karta USB kompatibilná so EPOS Gaming Suite

- 1 Obsah balenia
- 2 Pripojiť headset
- 3 Pripojenie GSX 300 k PC
- 4 Inštalácia Gaming Suite na PC
- 5 Manuálne prevzatie
- 6 Inteligentné tlačidlo: prepínanie medzi stereo zvukom 2.0 a priestorovým zvukom 7.1 Inteligentné tlačidlo:
- prepínanie medzi predvoľbami
- 8 Úprava hlasitosti 9 Vyčistiť produkt
- Pre ďalšie informácie a kurzy:
- Navštív našu webovú lokalitu

### TR Hızlı Kılavuz

5 El ile indirme

7 Akıllı Düğme:

8 Ses düzeyini ayarla 9 Ürünün temizlenmesi Daha fazla bilgi ve kılavuz için: Web sitemizi ziyaret et

6 Akıllı Düğme: 2.0 stereo ve

7.1 surround sound arasında geçiş yapmak

Önceden yapılmış ayarlar arasında geçiş

EPOS Gaming Suite ile uyumlu harici USB ses kartı Kutunun iceriği 2 Kulaklığın bağlanması 3 GSX 300'ü bir PC'ye bağlamak 4 PC'ye Gaming Suite yüklemek

Externí USB zvuková karta kompatibilní s

6 Chytré tlačítko: Přepínání mezi režimem stereo 2.0 a prostorovým zvukem 7.1

EPOS Gaming Suite 1 Obsah balení

CS Rychlý návod

5 Ruční stažení

7 Chytré tlačítko: Přepínání mezi předvolbami

8 Regulace hlasitosti 9 Čištění produktu

EPOS Gaming Suite 1 Iepakojuma saturs 2 Austinu pieslēgšana 3 GSX 300 pievienošana datoram 4 Spēļu komplekta instalēšana datorā

LV *Isa rokasgrāmata* 

5 Manuāla lejupielāde 6 Smart poga: 2.0 Stereo un 7.1 Surround Sound pārslēgšana

Smart poga:

pamācība

8 Skaļuma regulēšana 9 Izstrādājuma tīrīšana

SL Hitri vodnik

Podrobnější informace a výuka: Navštiv naši webovou stránku

Ārējā USB skaņas karte ir saderīga ar

Sākotnējo iestatījumu pārslēgšana

Lai iegūtu plašāku informāciju un skatītu

Apmeklē mūsu tīmekļa vietni

Zunanja zvočna kartica, združljiva s mskim paketom EPOS Gaming Suite Vsebina 2 Priključitev slušalk

 Povezava GSX 300 z računalnikom Namestitev programskega paketa Gaming Suit na računalnik Ročni prenos

6 Pametni gumb: Preklop med zvokom 2.0 stereo in 7.1 surround 7 Pametni gumb: Preklop med prednastavljenimi vrednostmi

8 Nastavitev glasnosti 9 Čiščenje izdelka Za več informacij in vodnike: Obišči našo spletno stran

2 Připojení náhlavní soupravy 3 Připojení GSX 300 k PC 4 Instalace herní soupravy na PC A EPOS Gaming Suite kompatibilis külső

詳しい情報およひナュートリアルに関して:<br>▷ 弊社ウェブサイトをご覧ください。

4 パソコンにゲーミングスイートをインストール

ⴖ剏ךسؐٝ؟سٓؐٝ؟הٖؔذأ 7 スマートボタン: プリセット間の切替

3 A GSX 300 csatlakoztatása számítógéphez 4 A gamingcsomag telepítése PC-re

6 Okosgomb: Váltás a 2.0-s sztereó és a 7.1-es surround hang között

Váltás a tárolt beállítások között

További információ és oktatóanyagok: Keresd fel a webhelyünket!

Išorinė USB garso plokštė suderinama su

3 GSX 300 prijungimas prie kompiuterio 4 "Gaming Suite" (žaidimo programų paketo) įdiegimas kompiuteryje 5 Atsisiuntimas rankiniu būdu 6 Išmanusis mygtukas: 2.0 stereo ir 7.1 erdvinio garso perjungimas 7 Išmanusis mygtukas: Išankstinių parinkčių perjungimas

Jei nori rasti daugiau informacijos ir praktinių

Vanjska USB zvučna kartica kompatibilna sa

2 Priključivanje slušalica s mikrofonom 3 Spajanje uređaja GSX 300 na PC 4 Instaliranje paketa za igranje na PC

6 Pametni gumb: Prebacivanje između 2.0 stereo i 7.1 okružujućeg zvuka 7 Pametni gumb: Prebacivanje između

USB-hangkártya 1 Csomag tartalma 2 A headset csatlakoztatása

FPOS Gaming Suite د ت<br>(EPOS・ゲーミング・スイート) と互換性のある外部 USB サウンドカード

JA クイックガイド

1 パッケージ内容 2 ヘッドセットを接続する 3 GSX 300 をパソコンに接続する

8 音量を調節する 9 製品のクリーニング

5 マニュアルダウンロード  $6 \times 77$  -  $15 \times 9$ 

HU Gyors útmutató

5 Manuális letöltés

Okosgomb:

8 Hangerőszabályozás 9 A termék tisztítása

"EPOS Gaming Suite" 1 Pakuotės turinys 2 Ausinių prijungimas

**LT** Glaustas vadovas

8 Garsumo reguliavimas 9 Produkto valymas

EPOS Gaming Suite 1 Sadržaj pakiranja

**HR** Brzi vodič

5 Ručno preuzimanje

 zadanih postavki 8 Podešavanje jačine 9 Čišćenje proizvoda Za više informacija i upute: Posjeti naše web-mjesto

Apsilankyk mūsų svetainėje

patarimų: